# **Carte Bancaire**

Contenu

Plus d'informations

[Comment intégrer ce moyen de paiement](https://docs.monext.fr/pages/viewpage.action?pageId=873658439) 

؇

[Présentation](#page-0-0) [Les fonctions monétiques](#page-0-1) [Quel est le parcours utilisateur ?](#page-0-2) [Formulaire de saisie des informations cartes](#page-1-0) [Logos de la carte](#page-1-1) [Quel est le reporting disponible ?](#page-1-2) [Pages associées](#page-1-3)

#### <span id="page-0-0"></span>Présentation

En 1984, quelques années après le lancement du GIE Carte Bleue, l'ensemble des grandes banques françaises, celles liées à Visa (les banques « bleues » du GIE Carte Bleue) et celles liées à MasterCard (les banques « vertes » : le Crédit Agricole et le Crédit Mutuel) passent un accord et créent le [GIE Cartes Bancaires](http://www.cartes-bancaires.com/) (oui, ce sont les mêmes initiales…) ayant pour objectif l'interbancarité.

# <span id="page-0-1"></span>Les fonctions monétiques

Les fonctions disponibles possibles sont :

- les paiement à la commande ;
- les paiement à l'expédition ;
- les captures (validation) : paiement à l'expédition ;
- les annulation d'une autorisation ;
- les remboursement d'un paiement ;
- les crédits d'une carte de paiement ;
- les débit d'une carte de paiement ;;
- les ré autorisation ;
- les paiement en N fois, Récurrent, Abonnement ;
- l'authentification 3D Secure ;
- la gestion des wallets ;
- la gestion des règles du module anti-fraude.

#### **Traitement synchrone/asynchrone**

Le traitement du paiement est réalisé en mode synchrone. Le commerçant reçoit la réponse en temps réel.

# <span id="page-0-2"></span>Quel est le parcours utilisateur ?

Avec L'API WebPayment, l'expérience utilisateur d'un paiement se résume à :

- 1. Le consommateur valide sa commande sur votre site marchand et il sélectionne le moyen de paiement CB/VISA/MC ;
- 2. Le consommateur saisit ses données cartes.
- 3. Une fois le paiement réalisé, Monext Online affiche le résultat et le ticket de paiement (optionnel) ;
- 4. Le site commerçant affiche le résultat de la commande.

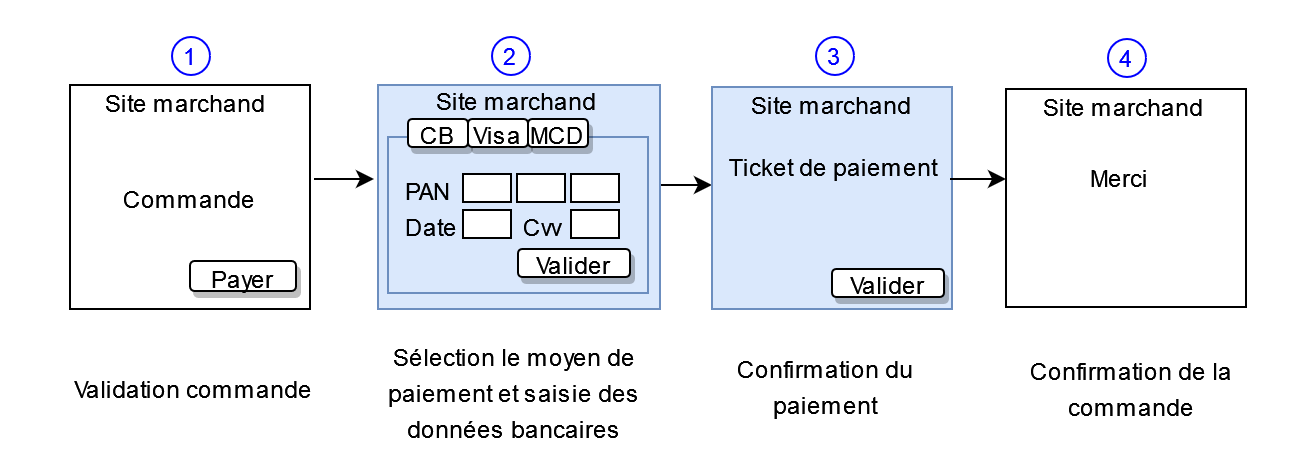

### <span id="page-1-0"></span>Formulaire de saisie des informations cartes

Le formulaire qui permet la collecte des informations cartes doit permettre l'acquisition des informations suivantes :

- le numéro de carte.
- la date d'expiration de la carte.
- le cryptogramme visuel de la carte.

### <span id="page-1-1"></span>Logos de la carte

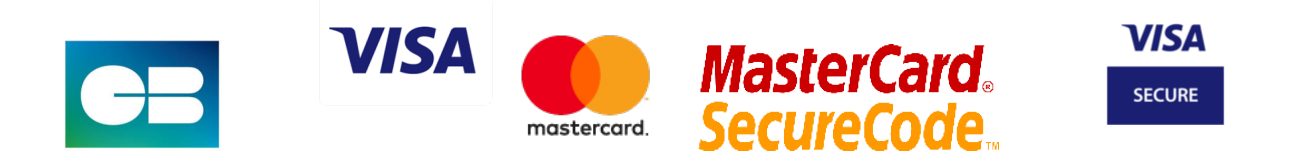

# **3D SECURE**

# <span id="page-1-2"></span>Quel est le reporting disponible ?

Les transactions apparaissent dans le centre administration de Monext Online en temps réel et dans les fichiers de reporting suivants :

- fichier des transactions;
- fichier des paiements avec ou sans l'option réconciliation ;

# <span id="page-1-3"></span>Pages associées

- [Przelewy24](https://docs.monext.fr/display/DT/Przelewy24)
- [Prélèvement SDD SlimPay](https://docs.monext.fr/pages/viewpage.action?pageId=747146875)